## Cable de datos

Para este capítulo vamos a trabajar con el sensor Ultrasónico.

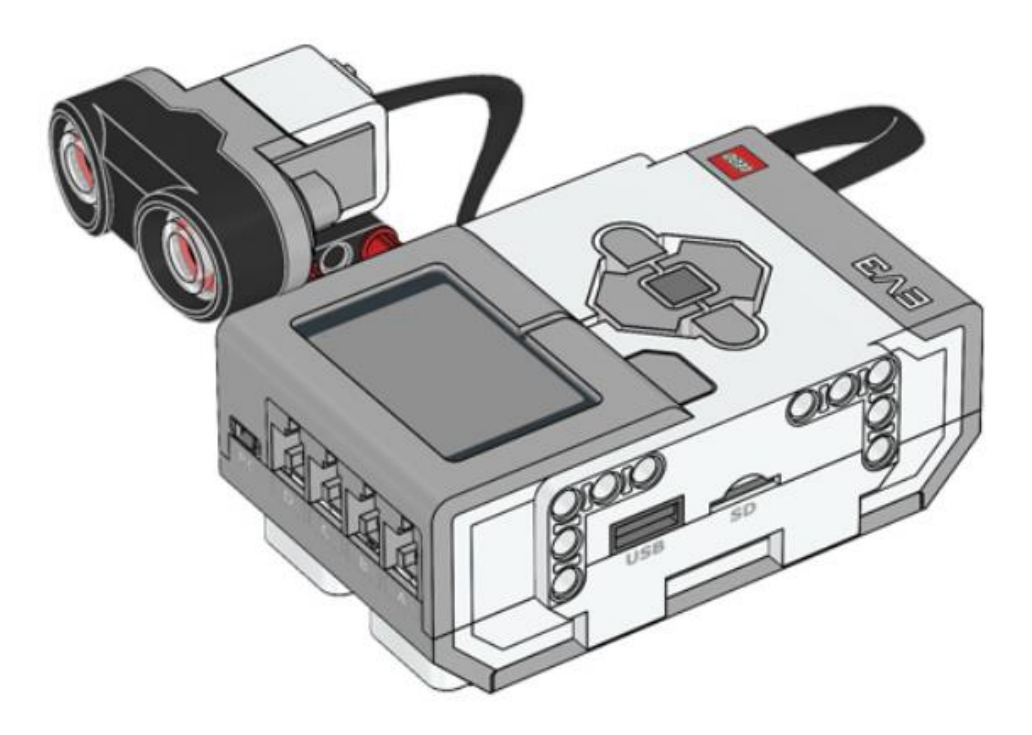

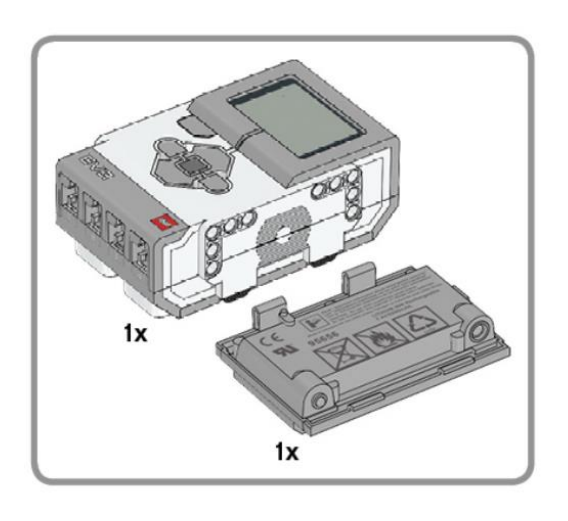

1

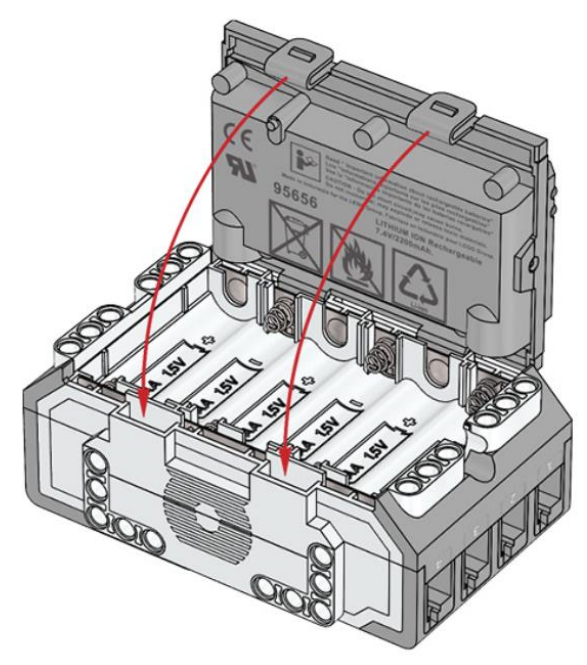

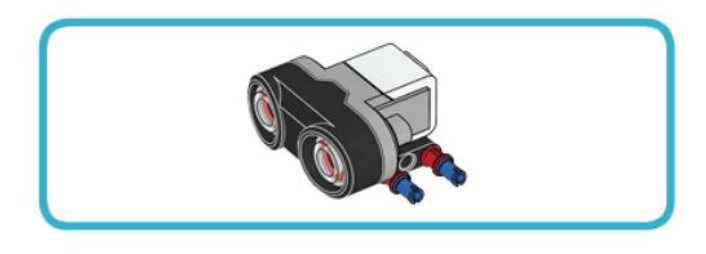

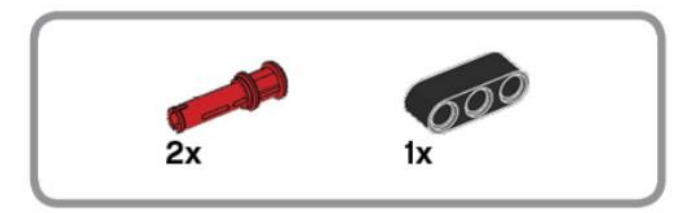

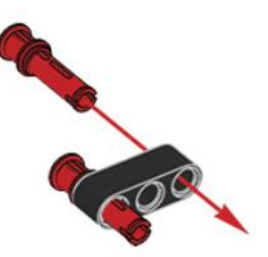

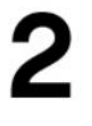

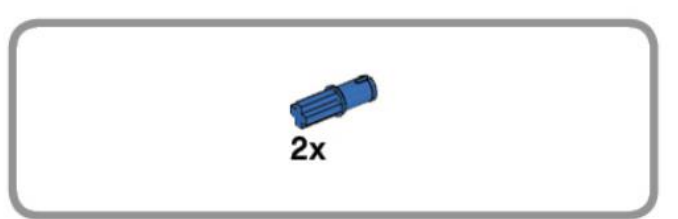

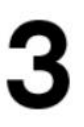

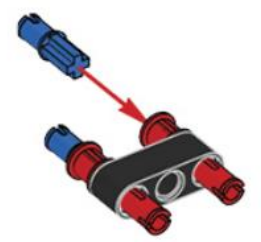

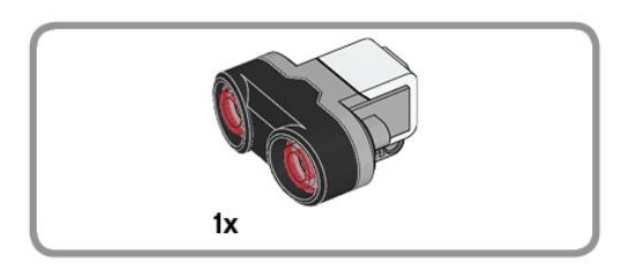

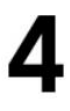

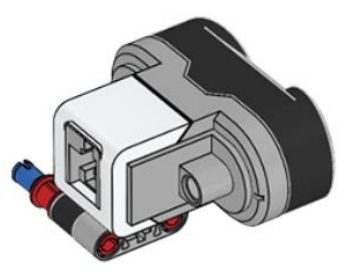

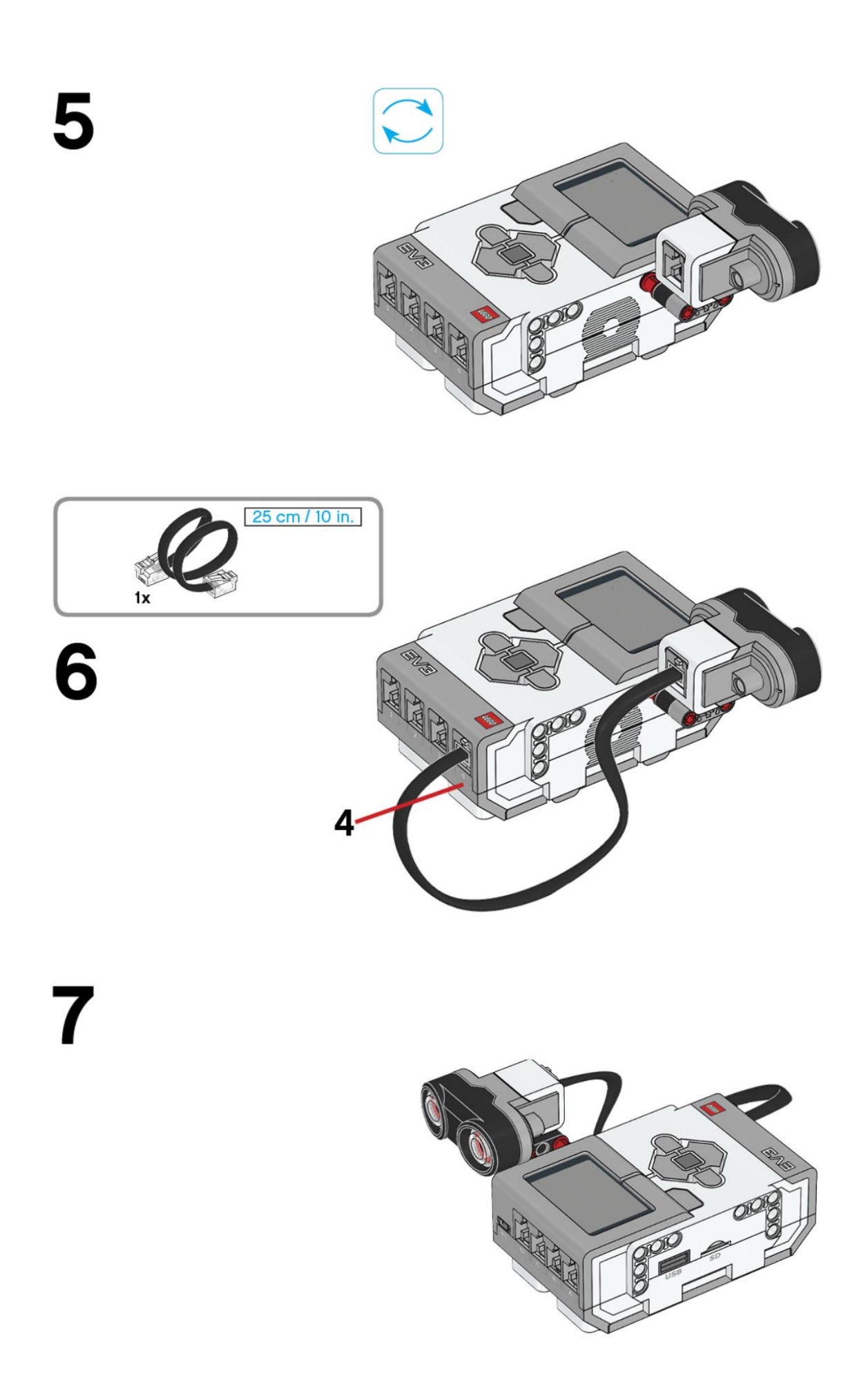

Una vez montado.

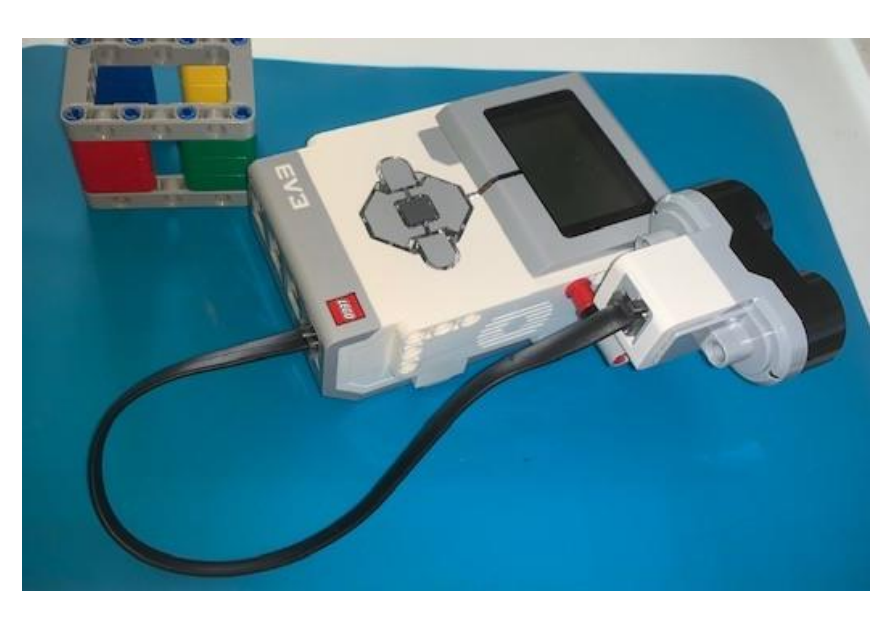

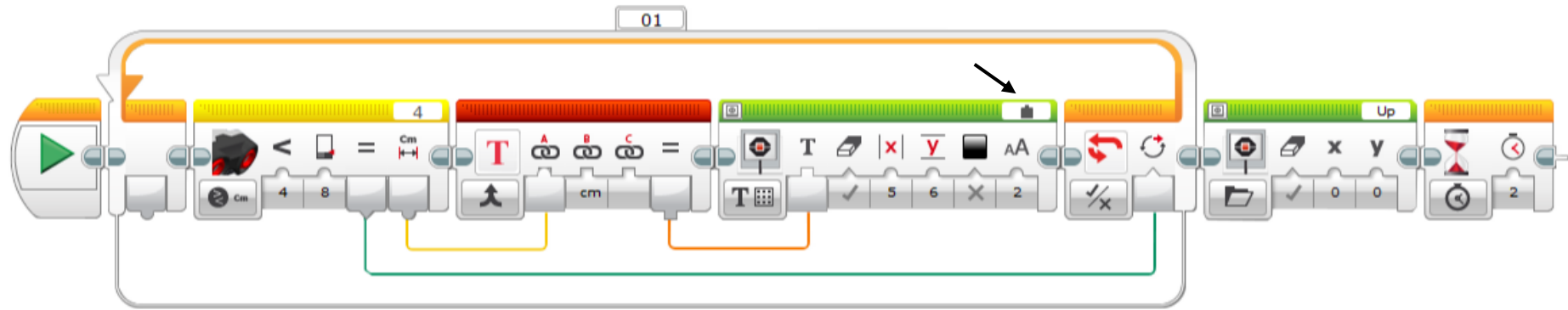

Agregamos un bucle de tipo lógico.

Dentro del bucle agregamos un sensor ultrasónico y comparar en cm. que sea menor de 8 cm.

Agregamos un bloque de texto y conectaos salida cm de ultrasónico a entrada en el bloque texto, línea amarilla.

En la siguiente entrada escribimos un espacio seguido de cm.

Agregamos un bloque de pantalla, en la parte superior derecha lo configuraremos como conectado.

En la parte inferior izquierda configurar Texto en cuadrícula.

Del bloque texto en salida lo conectaremos con el bloque pantalla entrada, línea naranja.

El bloque infrarrojos en la salida lógica lo conectamos el final del bucle, línea verde.

Fuera del bucle agregamos otro bloque de pantalla, en la parte superior derecha pondremos Up que se encuentra en la carpeta Ojos.

Por último un bloque de espera 2 segundos.

Este será el resultado:

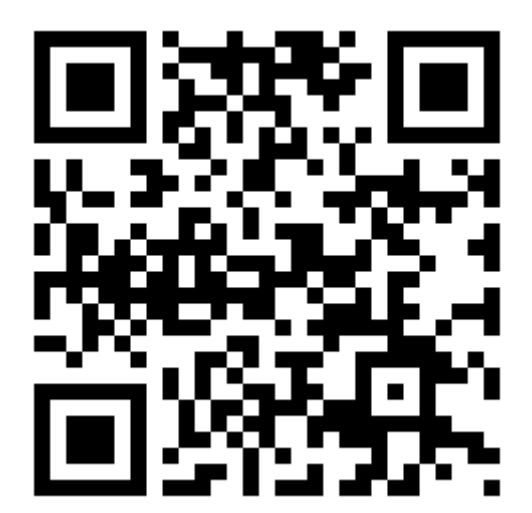